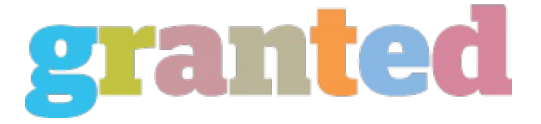

## **WAYS TO CHANGE YOUR AVAST AUTHORIZATION USERNAME AND PASSWORD**

If you are locked out of the Avast software program, you may want to swap out your Avast authorization password. This kind of security evaluate is simple and free, but it surely can give you additional security and comfort. If you've overlooked your authorization password, you are able to change it and get access back to the program again. You can find out how to change your authorization password at the end of this article. Here are things.

Changing the Avast documentation password learn the facts here now is simple, and you should be able to do it your self. You'll need to login your Avast expenses and click on 'Login'. Therefore, you'll be asked to enter your overall Avast bill password. After entering the authorization password, you'll need to click on the 'Login' option to enter the new password. You'll want to remember your new password too.

If you neglect your consent password, you can test logging into your Avast bill. Right here, you'll be asked to enter the authorization security password. Once you've performed this, you will need to provide a new password. To evaluate that the password is correct, click on the 'Login' button and you may be taken to your entire Avast bill. Alternatively, you can call your online service provider to see if they can help you change your security password.

https://blog.granted.com/